## **Configuring G Suite**

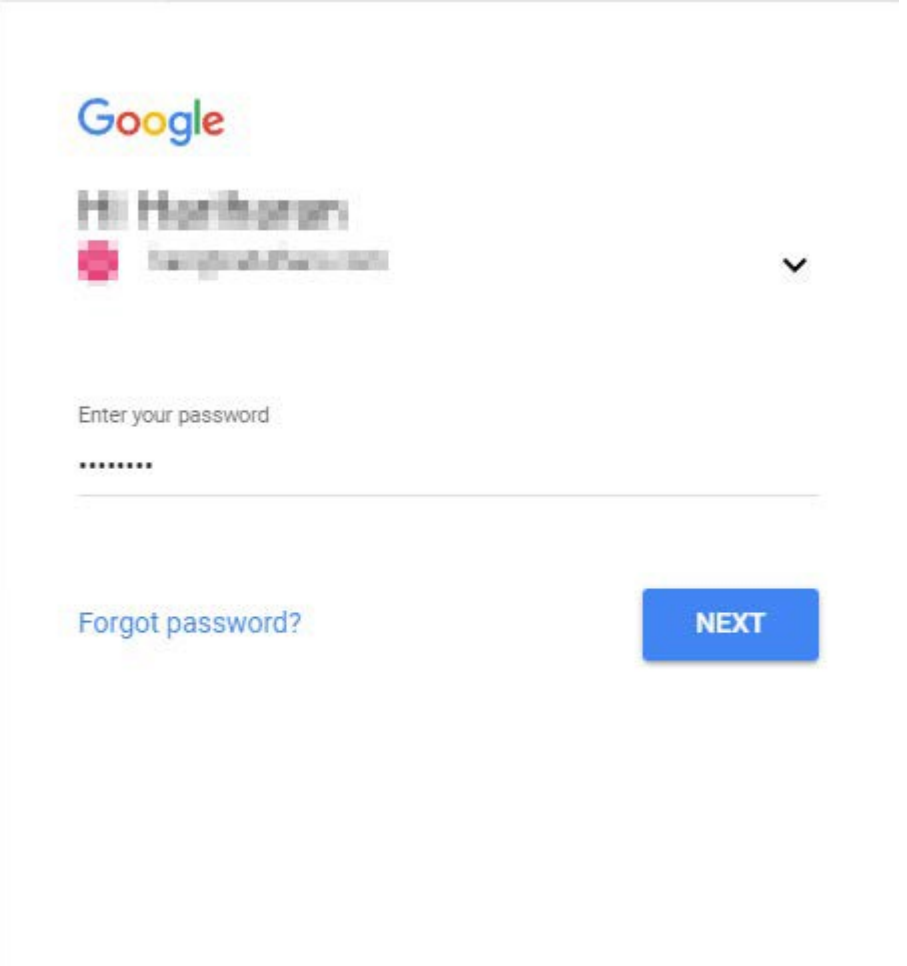

1. Login to G Suite as an Admin user.

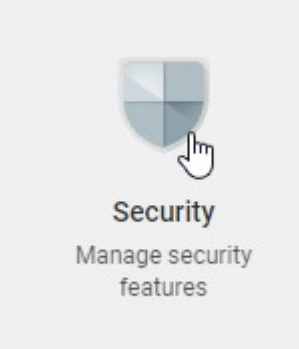

2. Click on **Security.**

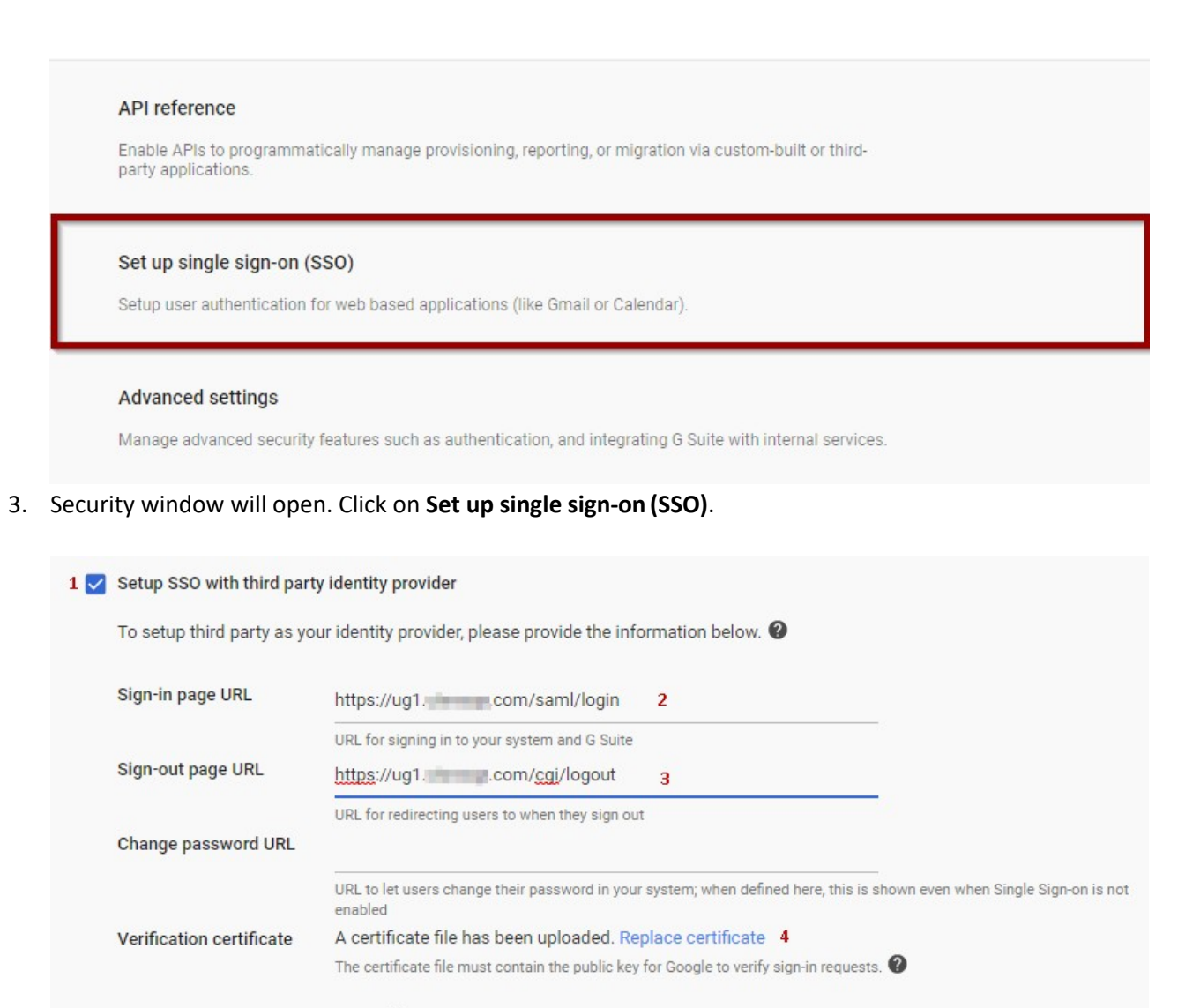

5 V Use a domain specific issuer <sup>0</sup>

4. Fill the fields with the following values:-

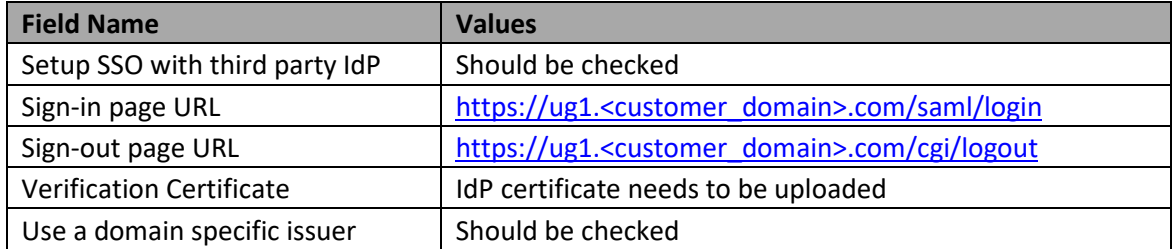

## 1 V Setup SSO with third party identity provider

To setup third party as your identity provider, please provide the information below.  $\bullet$ 

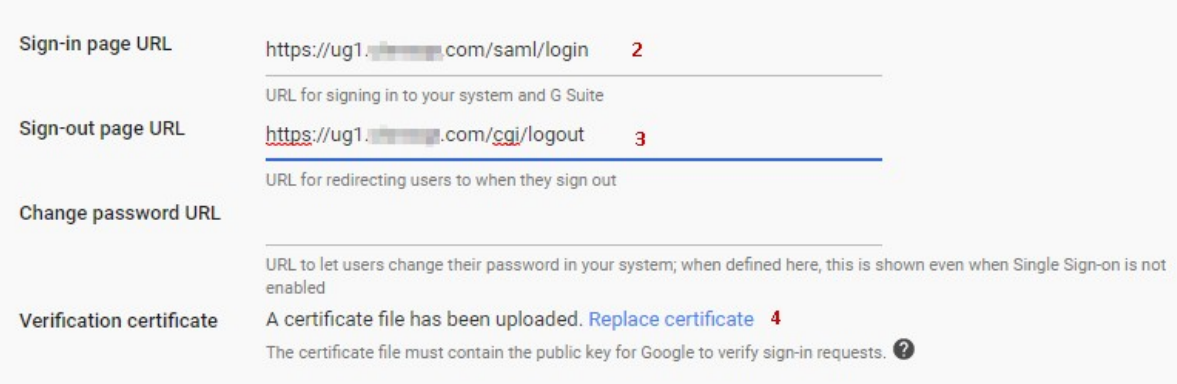

5 V Use a domain specific issuer <sup>0</sup>

5. Fill the fields with the following values:

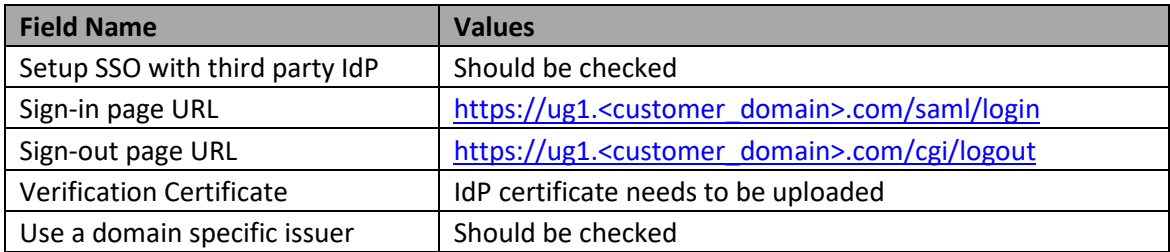